# **BAB III**

# **ANALISIS DAN PERANCANGAN SISTEM**

#### **3.1 Analisis Sistem**

Tahap proses analisis sistem dapat didefinisikan sebagai penguraian dari sistem yang utuh ke dalam bagian-bagian komponennya dengan maksud untuk mengidentifikasikan dan mengevaluasi permasalahan-permasalahan, kesempatankesempatan, hambatan-hambatan yang terjadi dan kebutuhan yang diharapkan sehingga dapat diusulkan perbaikan-perbaikan.

Berdasarkan permasalahan tersebut, maka solusinya adalah dengan merancang sistem baru dan membangun program aplikasi tes masuk berbasis *website* dengan menggunakan *database* yang dapat mengolah data secara tepat dan efisien sekaligus mampu memberikan informasi kepada pendaftar atau calon mahasiswa secara langsung tentang nilai hasil ujian.

## **3.1.1 Analisis Sistem Yang Berjalan Saat Ini**

Penerimaan mahasiswa baru (PMB) Universitas Sahid Surakarta merupakan agenda tahunan kampus. Pada tahun ini Universitas Sahid Surakarta membuka dan menyebarkan informasi seluas-luasnya dengan tujuan untuk memberikan informasi kepada pendaftar tentang kampus. Sebelum tahun 2017 Universitas Sahid Surakarta hanya melakukan kegiatan pendaftaran secara semi manual, pada tahun 2017 mulai melakukan penerimaan mahasiswa baru dengan sistem *online* dan tentunya sudah mulai terkomputerisasi, namun pada sistem yang berjalan saat ini, sistem penerimaan mahasiswa baru masih belum sempurna, misalnya dengan tes *online* yang sangat sederhana. Hal ini membuat pendaftar yang akan mendaftar menjadi meragukan mutu Universitas yang akan dimasuki karena saat mahasiswa melakukan ujian *online* mahasiswa mengerjakan soal yang tersedia dari google formulir. Di samping itu, masih terdapat kendala lain seperti pendaftar hanya perlu akun google dan nomer hp untuk melakukan tes tanpa verfikasi staf PMB sehingga seseorang dapat melakukan ujian dengan iseng menggunakan data palsu di *website* Universitas Sahid Surakarta, kendala lain yang terdapat pada sistem ini adalah tidak adanya batas waktu pada saat ujian dimulai hingga selesai sehingga pendaftar dengan bebas mengerjakan ujian yang disediakan tanpa takut kehabisan waktu yang tersisa, dan ada satu hal yang tidak dapat ditolerir pada sistem tes masuk mahasiswa baru yang berjalan sekarang terdapat pada alur setelah ujian selesai, seharusnya saat ujian selesai hanya ada 2 (dua) kemungkinan yaitu lulus dan tidak lulus, pada sistem yang berjalan saat ini hal tersebut tidak ada pada sistem ini karena kriteria ketuntasan minimal (KKM) tidak ada, jadi semua pendaftar akan dinyatakan lulus ujian walaupun semua jawaban yang dimasukkan salah.

Sistem yang sedang berjalan saat ini dirasakan kurang dapat mendukung proses penerimaan mahasiswa baru, karena sistem yang dipakai saat ini kurang sempurna. Hal ini juga berdampak pada mutu Universitas yang dinilai kurang bagus oleh pendaftar. Berikut Gambar 3.1 alur proses tes masuk berbasis *website* yang terjadi pada sistem yang sedang berjalan saat ini.

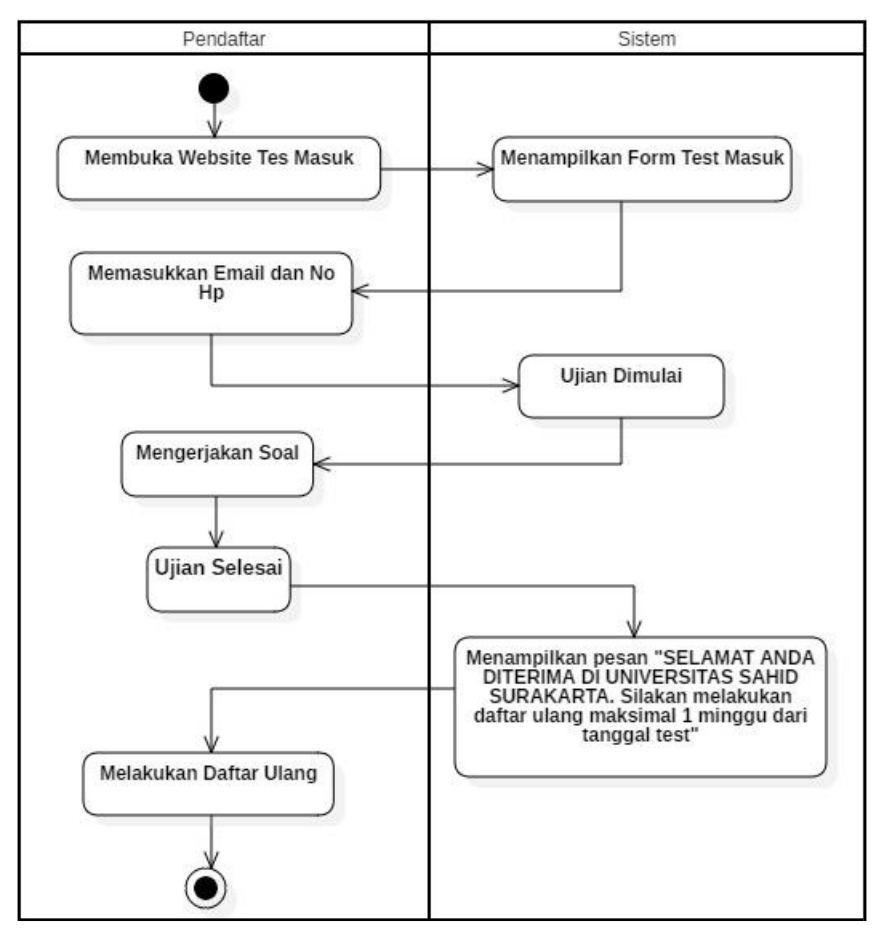

Gambar 3.1 Alur Proses Tes Masuk Berbasis *Website* yang Sedang Berjalan

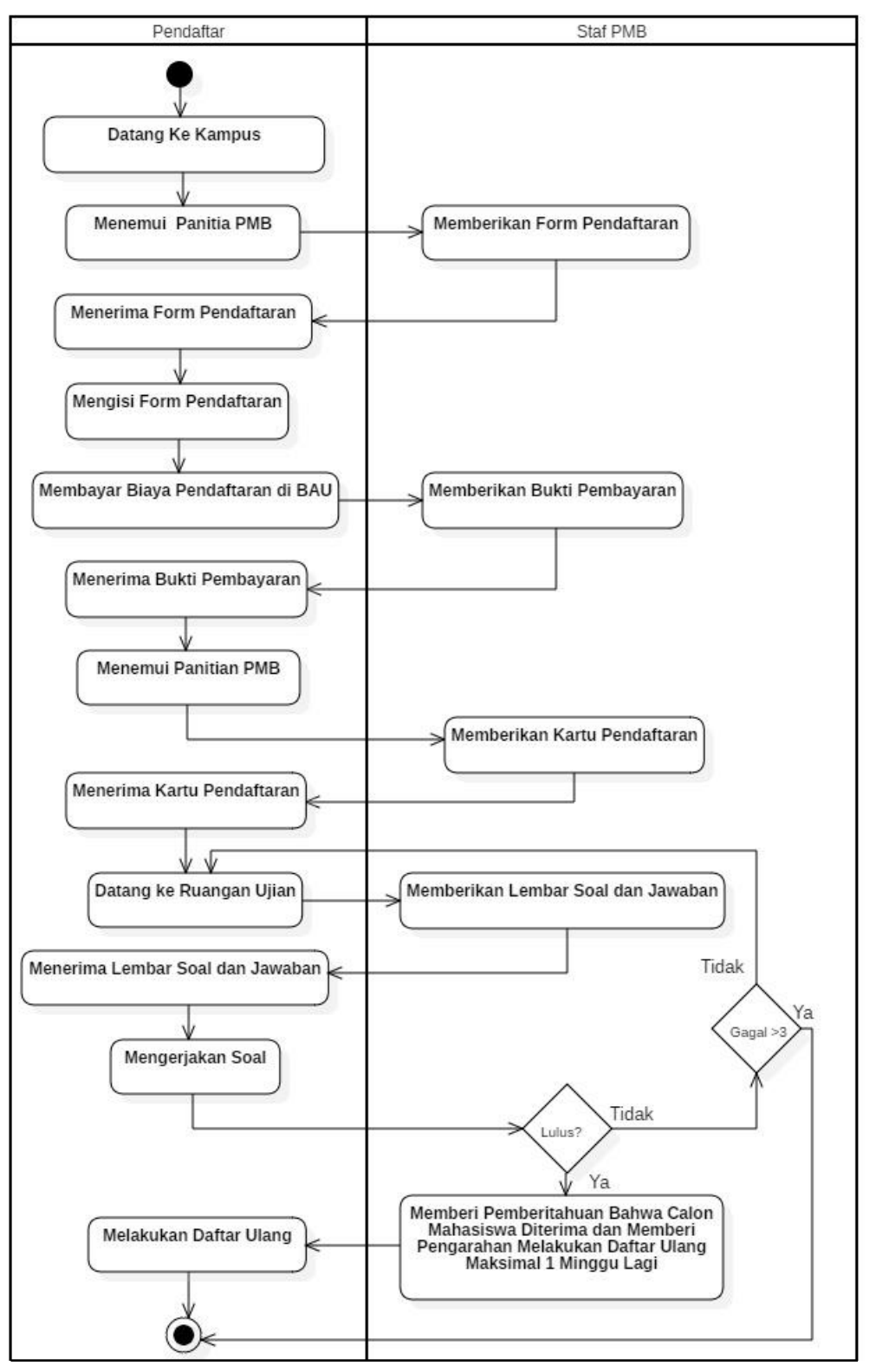

Berikut adalah Gambar alur proses tes masuk *offline* yang sedang berjalan.

Gambar 3.2 Alur Proses Tes Masuk *Offline* yang Sedang Berjalan

#### **3.1.2 Analisis Sistem Yang Diusulkan**

Dari permasalahan di atas, untuk proses tes masuk mahasiswa baru berbasis *website* masih belum layak untuk digunakan. Untuk mengatasi permasalahan tersebut, maka muncul ide untuk mengembangkan atau memodifikasi sistem dan aplikasi ini, fokus penelitian ini adalah penambahan fitur tes masuk berbasis *website*, dengan adanya tes masuk berbasis *website* akan mempermudah staf PMB dalam proses penerimaan mahasiswa baru serta menambah mutu Universitas Sahid Surakarta, pendaftar juga akan merasa terbantu dengan adanya tes masuk berbasis *website*, Berikut Gambar 3.3 alur proses tes masuk berbasis *website* yang terjadi pada sistem yang sedang diusulkan saat ini.

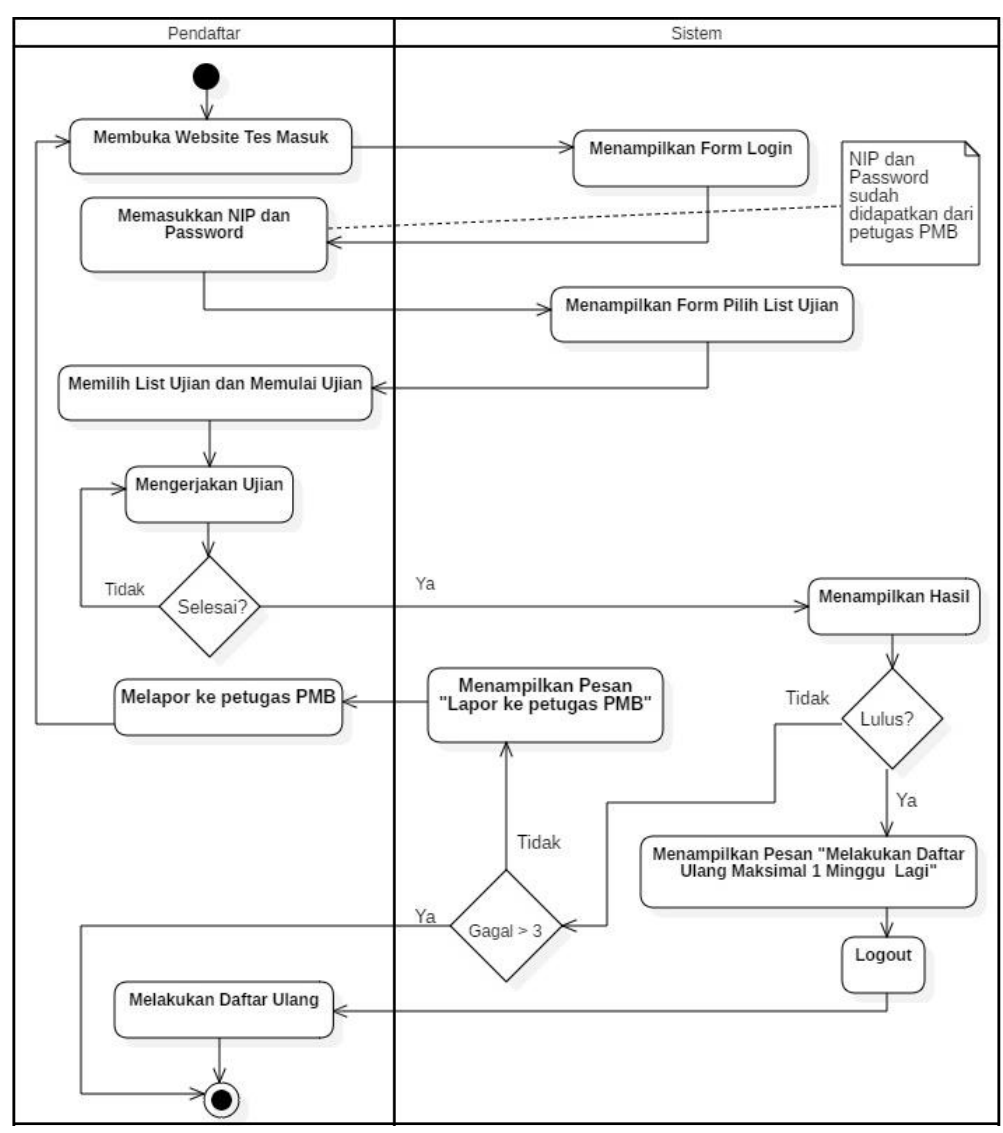

Gambar 3.3 Alur Proses Tes Masuk Berbasis *Website* yang Diusulkan

#### **3.2 Perancangan Sistem**

#### **3.2.1** *Use Case Diagram*

*Use Case Diagram* di sini dibangun untuk mendeskripsikan menu atau informasi yang nantinya dapat diakses oleh *user*. Sedangkan *user* atau aktornya ada 2 yaitu *admin* dan pendaftar. *Use case diagram* tes masuk berbasis *website* disajikan pada Gambar 3.4.

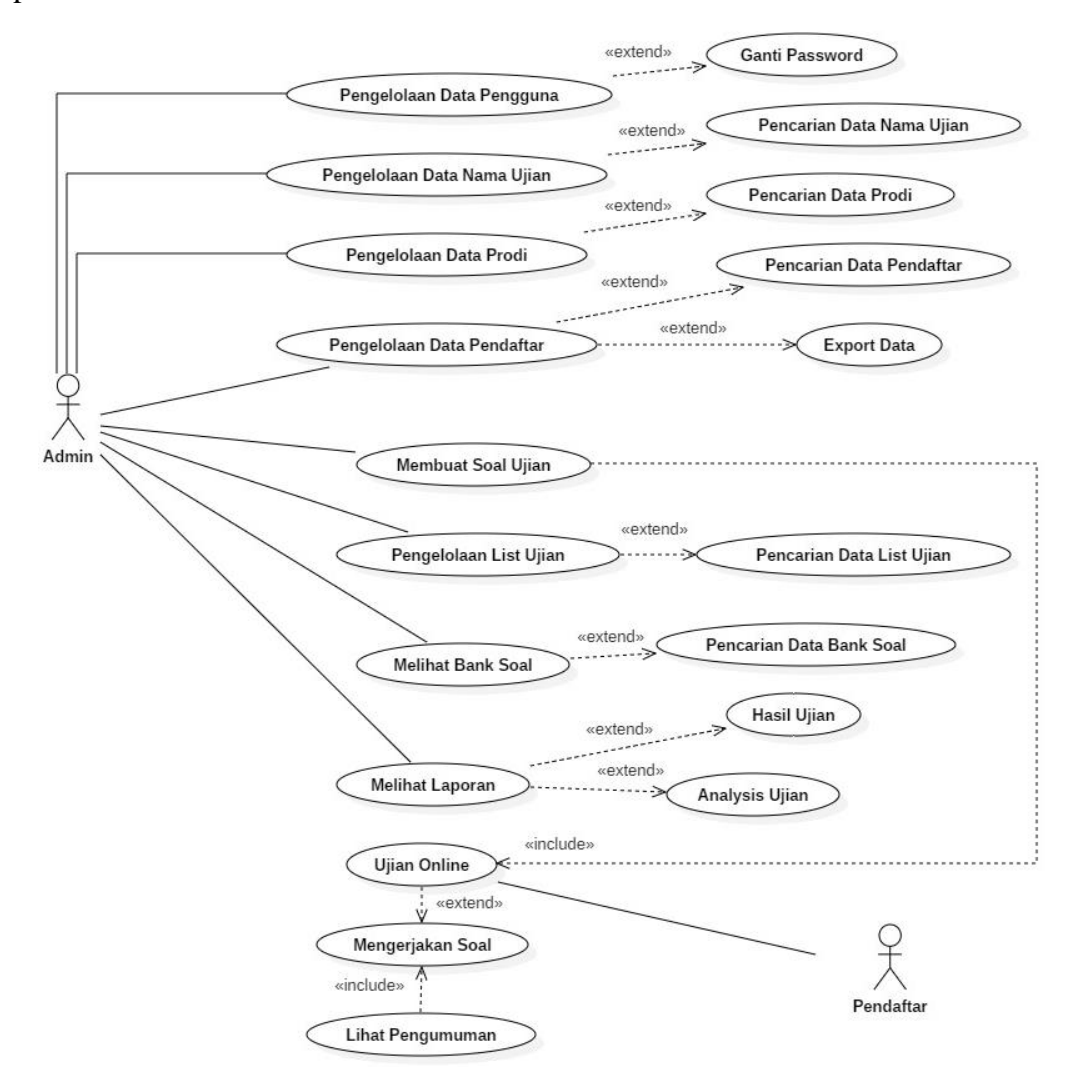

Gambar 3.4 *Use Case Diagram* Tes Masuk Berbasis *Website*

Petugas atau *admin* dapat melakukan pengelolaan data pengguna, pengelolaan data nama ujian, pengelolaan data prodi, pengelolaan data pendaftar, membuat soal ujian, mengelola data ujian, melihat bank soal, melaporkan hasil ujian serta menganalisis hasil ujian, *export* data, mengganti *password*, dan melakukan pencarian data pada sistem.

### **3.2.2** *Class Diagram*

*Class Diagram* adalah suatu diagram yang memperlihatkan atau menampilkan struktur dari sebuah sistem. Sistem tersebut akan menampilkan sistem kelas, atribut dan hubungan antar kelas. Class atau kelas adalah deskripsi kelompok obyek-obyek dengan *property*, perilaku (operasi) dan relasi yang sama. Sehingga dengan adanya *class diagram* dapat memberikan pandangan global atau sebuah sistem. Pada Gambar 3.5 menjelaskan *class diagram* tes masuk berbasis *website.*

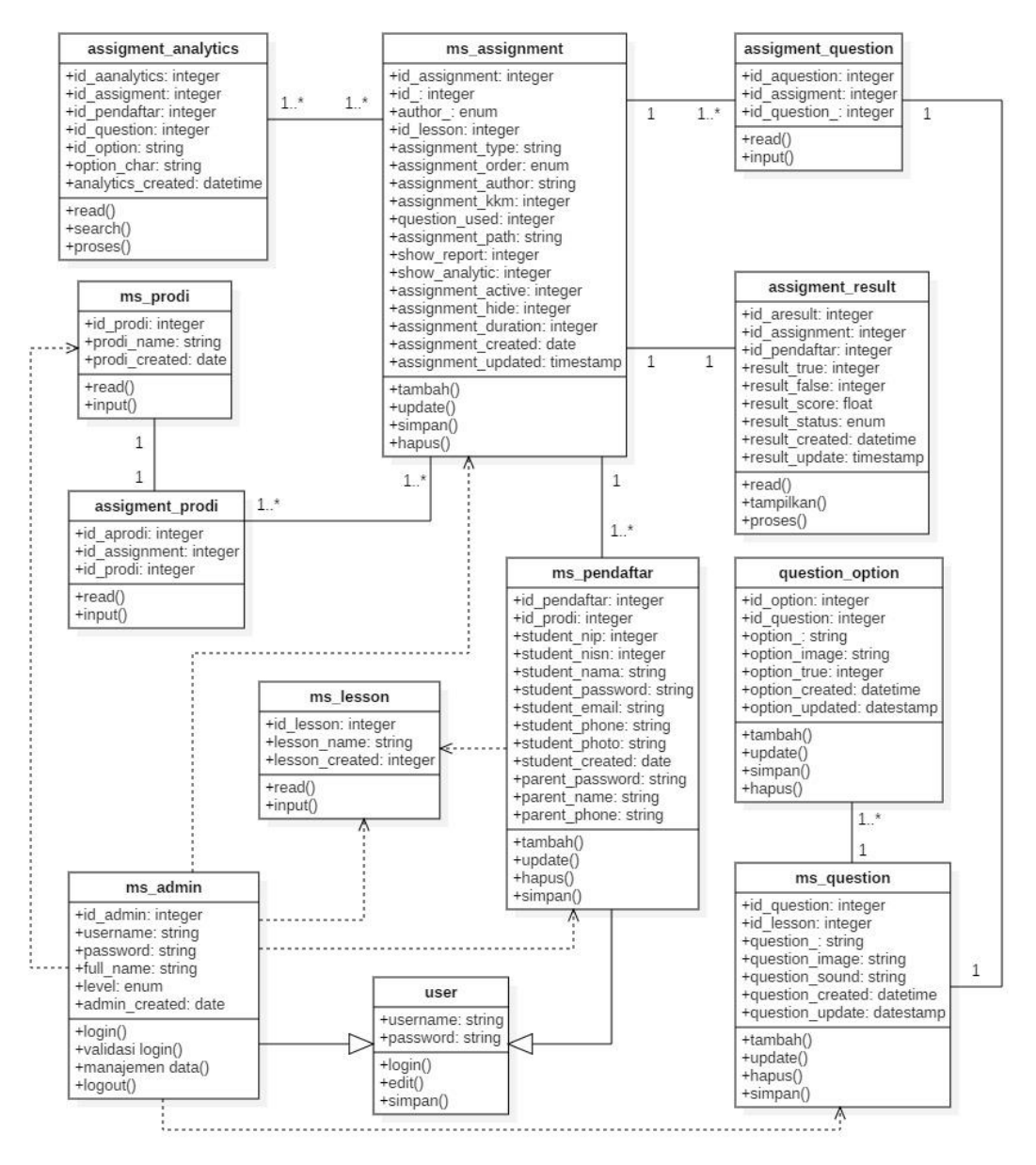

Gambar 3.5 *Class Diagram* Tes Masuk Berbasis *Website*

## **3.2.3** *Activity Diagram*

*Activity Diagram* yang menggambarkan rangkaian aliran dari aktivitas, digunakan untuk mendeskripsikan aktivitas yang dibentuk dalam suatu operasi sehingga dapat juga digunakan untuk aktivitas lainnya seperti *use case* atau interaksi.

## **3.2.3.1** *Activity Diagram* **Proses Pengelolaan Data Master**

*Activity diagram admin* proses pengelolaan data master dimulai dengan memasukkan *login user*, kemudian setelah validasi datanya valid terdapat pilihan untuk mengelola data pengguna, data prodi, data nama ujian dan data pendaftar atau calon mahasiswa. Setelah proses *maintenance* selesai kemudian ada pilihan untuk menambah data, mengubah data, menghapus data, dan cari data. *Activity diagram admin* proses pengelolaan data master di sajikan pada Gambar 3.6.

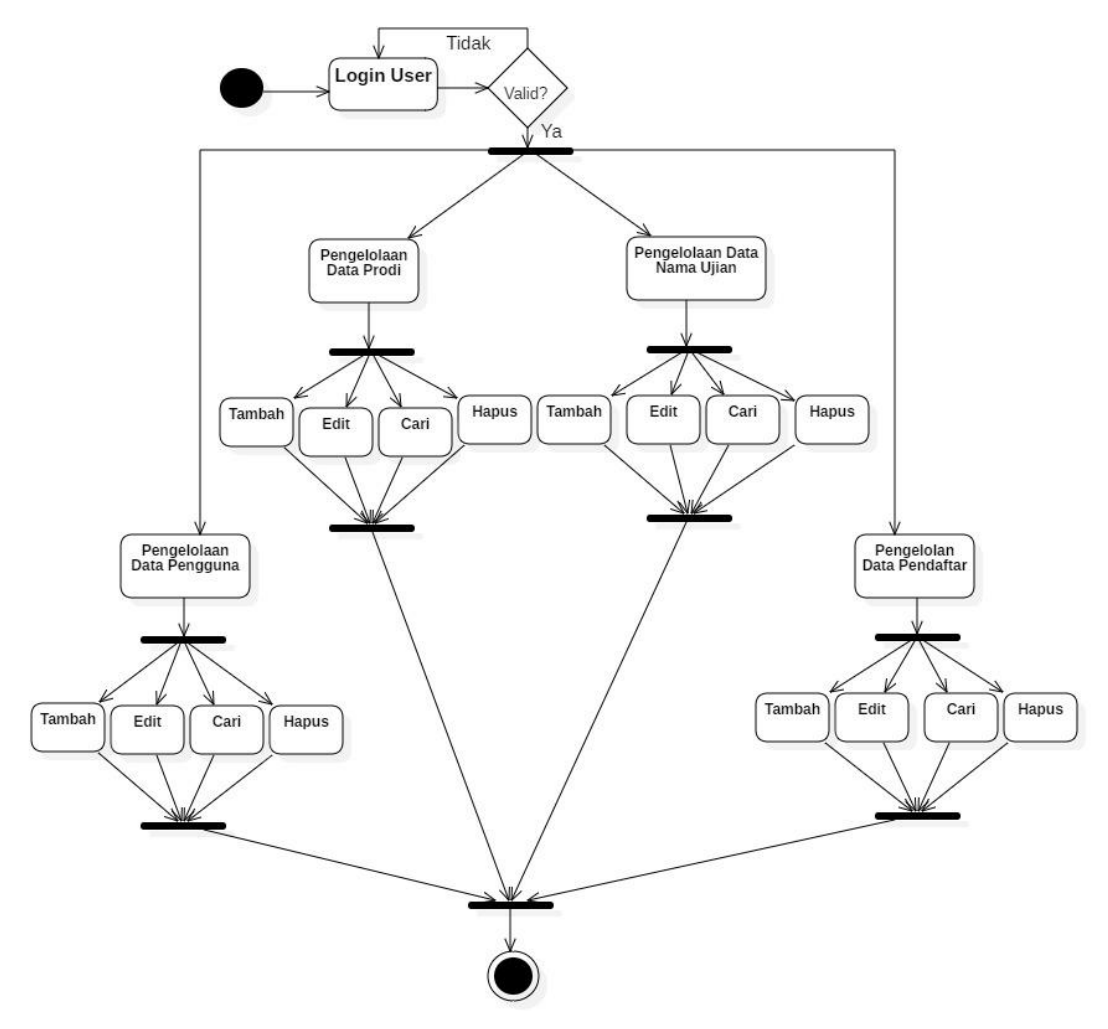

Gambar 3.6 *Activity Diagram* Proses Pengelolaan Data Master

### **3.2.3.2** *Activity Diagram* **Proses Buat Ujian**

*Activity diagram admin* proses buat ujian dimulai dengan memasukkan *login* user, kemudian setelah validasi datanya valid terdapat pilihan untuk membuat ujian serta jawaban ujian. Sebelum *admin* membuat ujian terdapat beberapa pilihan atau keadaan yang harus terpenuhi, contohnya adalah nama *list* ujian, waktu yang diberikan, digunakan untuk prodi apa, nilai kelulusan, tipe ujian, urutan soal, dan penulis ujian. Setelah semuanya sudah dilakukan kemudian data disimpan. *Activity diagram* proses buat ujian di sajikan pada Gambar 3.7.

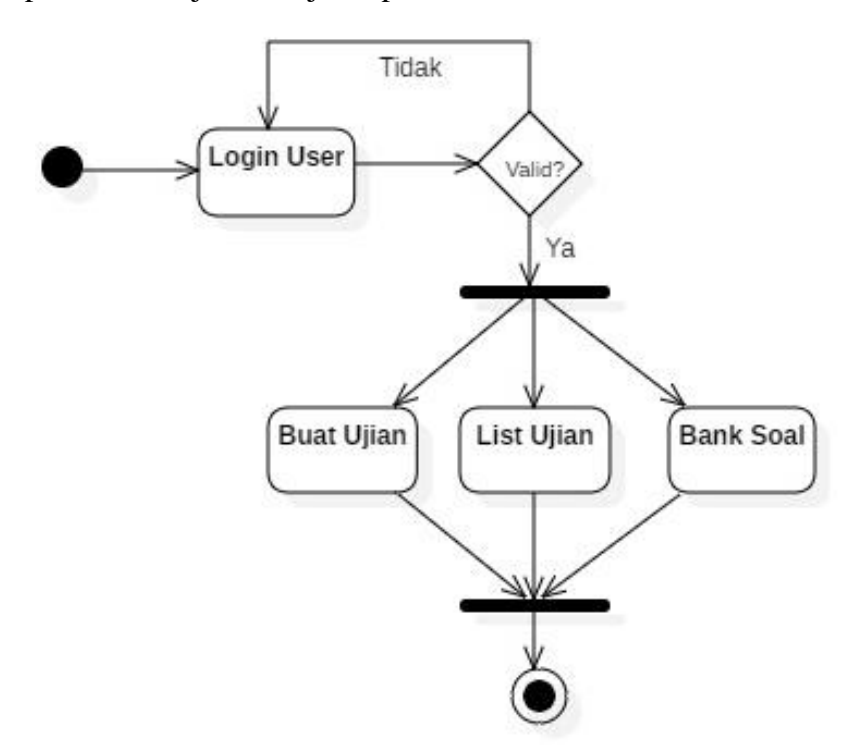

Gambar 3.7 *Activity Diagram* Proses Buat Ujian

## **3.2.3.3** *Activity Diagram* **Proses Laporan**

*Activity diagram admin* proses laporan dimulai dengan memasukkan *login user*, kemudian setelah validasi datanya valid terdapat pilihan laporan, di halaman laporan terdapat dua sub halaman yaitu laporan *analysis* ujian dan laporan hasil ujian, setelah pencarian data yang diinginkan berhasil ditemukan kemudian sistem akan menampilkan hasil dari pencarian data. *Activity diagram* proses laporan di sajikan pada Gambar 3.8.

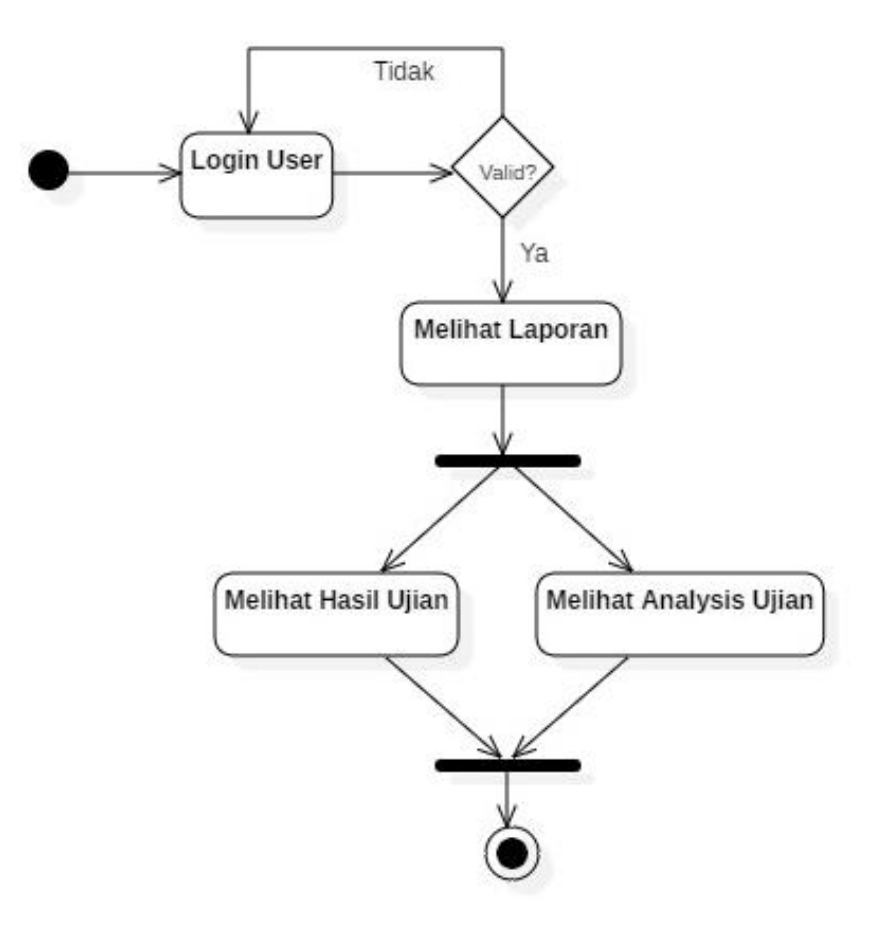

Gambar 3.8 *Activity Diagram* Proses Laporan

# **3.2.3.4** *Activity Diagram* **Proses Tes Ujian Masuk**

*Activity diagram* proses tes ujian masuk dimulai dengan pendaftar melakukan *login* ke sistem, kemudian setelah validasi *username* dan *password-*nya valid terdapat pilihan *list* ujian untuk melaksanakan ujian, setelah memilih *list* ujian maka tes ujian masuk dimulai. *Activity diagram* proses tes ujian masuk di sajikan pada Gambar 3.9.

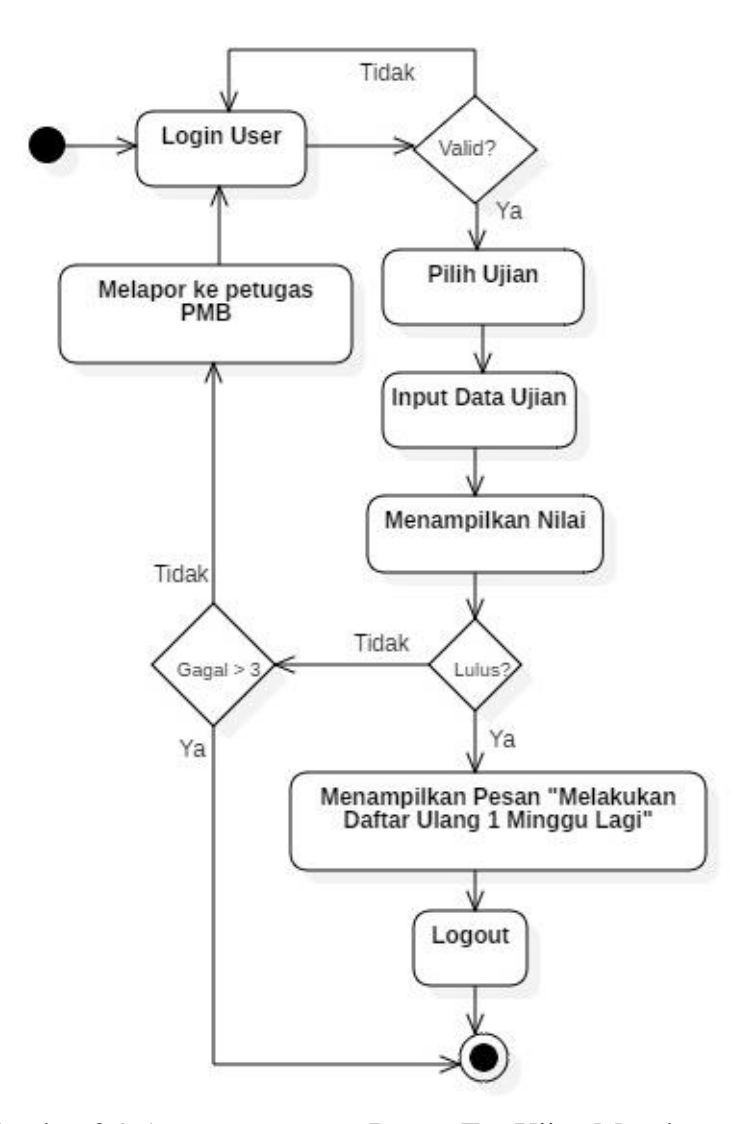

Gambar 3.9 *Activity Diagram* Proses Tes Ujian Masuk

## **3.2.4** *Sequence Diagram*

*Sequence Diagram* merupakan interaksi antara objek-objek dalam sistem ini dan terjadi komunikasi yang berupa pesan parameter waktu.

# **3.2.4.1** *Sequence Diagram* **Proses Pengelolaan Data Master**

*Sequence diagram admin* proses pengelolaan data master diawali dengan *admin* sebagai aktor melakukan *login* melalui halaman *login*, kemudian sistem akan mengecek data *login* dan melakukan validasi apabila valid maka berhasil *login,* jika tidak, maka akan muncul pesan kesalahan. Setelah *login* ke dalam sistem, *admin* dapat melakukan *maintenance* pada data master. Gambar 3.10 menjelaskan *sequence diagram* proses pengelolaan data master.

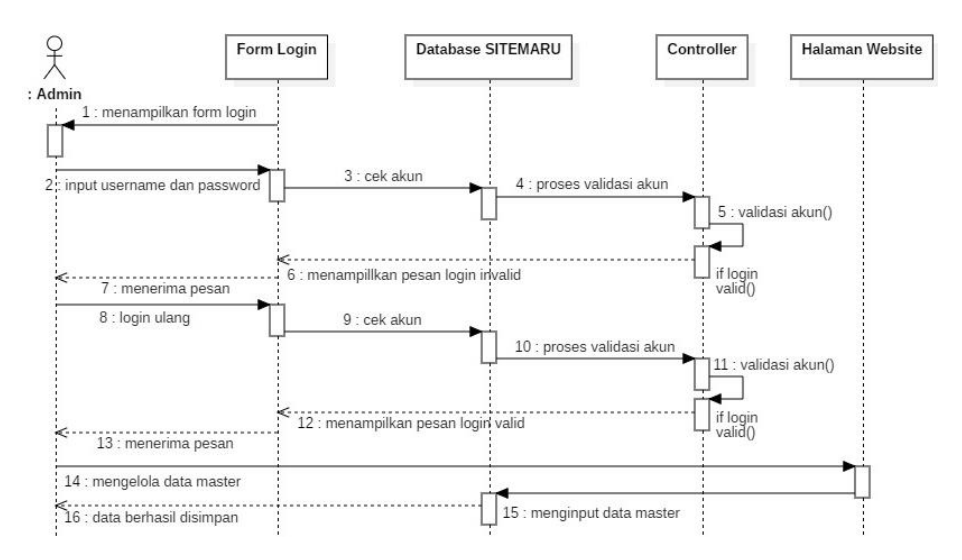

Gambar 3.10 *Sequence Diagram* Proses Pengelolaan Data Master

## **3.2.4.2** *Sequence Diagram* **Proses Buat Ujian**

*Sequence diagram admin* proses buat ujian diawali dengan *admin* sebagai aktor melakukan *login* melalui halaman *login*, kemudian sistem akan mengecek data *login* dan melakukan validasi apabila valid maka berhasil *login,* jika tidak, maka akan muncul pesan kesalahan. Setelah *login* ke dalam sistem, *admin* dapat membuat soal ujian serta jawaban setiap soal. Gambar 3.11 menjelaskan *sequence diagram* proses buat ujian.

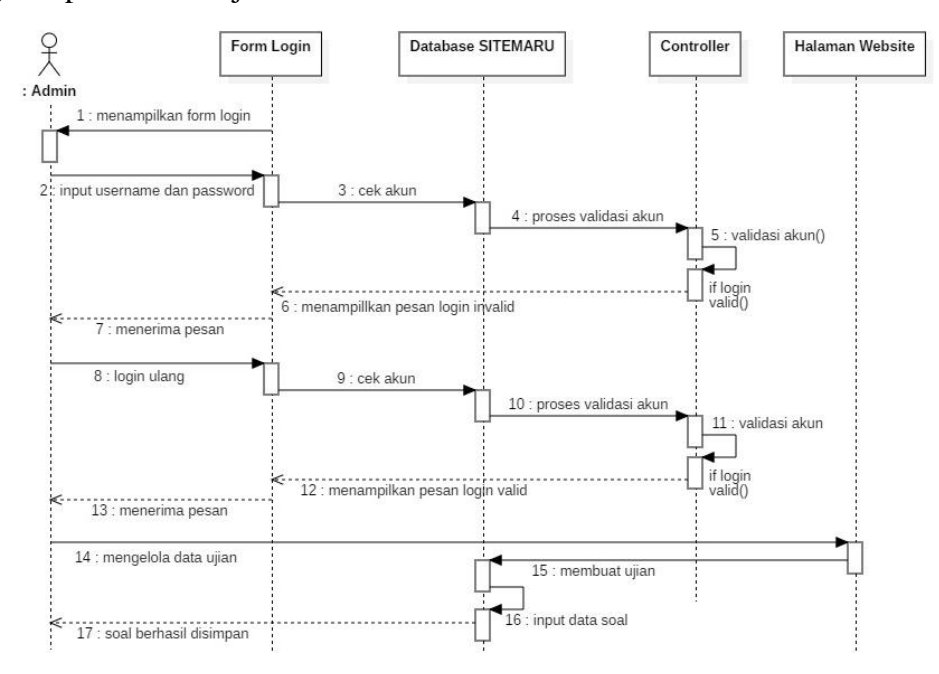

Gambar 3.11 *Sequence Diagram* Buat Ujian.

#### **3.2.4.3** *Sequence Diagram* **Proses Laporan**

*Sequence diagram admin* proses laporan diawali dengan *admin* sebagai aktor melakukan *login* melalui halaman *login*, kemudian sistem akan mengecek data *login* dan melakukan validasi apabila valid maka berhasil *login,* jika tidak, maka akan muncul pesan kesalahan. Setelah *login* ke dalam sistem, *admin* dapat menampilkan laporan hasil ujian dan *analysis* ujian. Gambar 3.12 menjelaskan *sequence diagram* proses laporan.

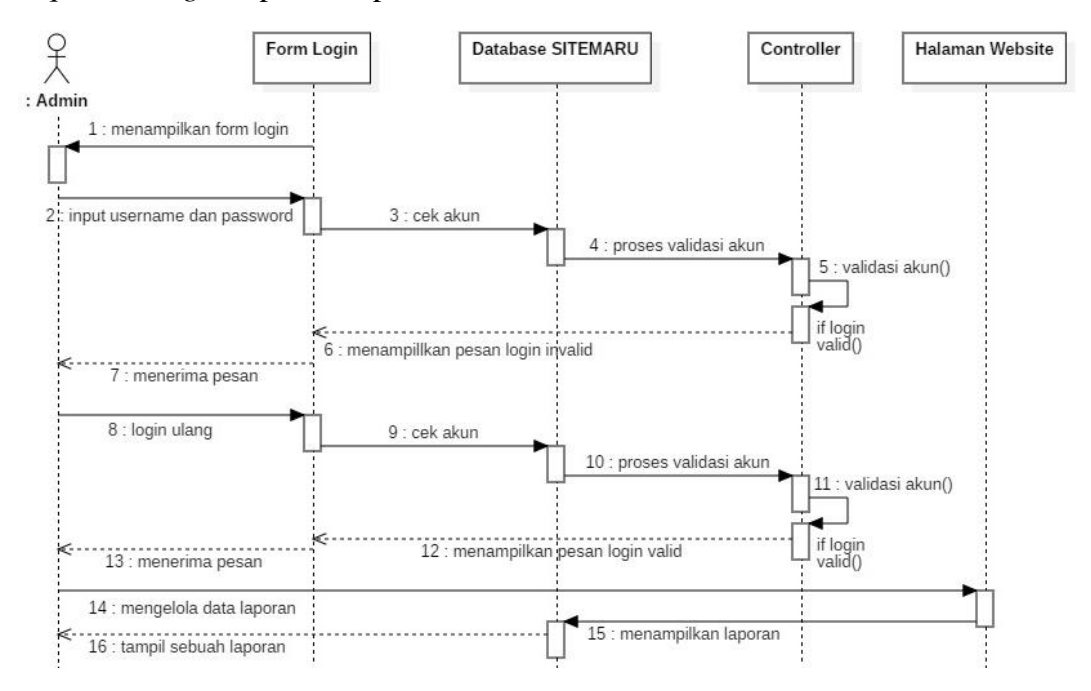

Gambar 3.12 *Sequence Diagram* Proses Laporan

## **3.2.4.4** *Sequence Diagram* **Proses Tes Ujian Masuk**

*Sequence diagram* proses tes ujian masuk diawali dengan pendaftar melakukan *login* ke sistem, kemudian sistem akan mengecek data *login* dan melakukan validasi apabila valid maka berhasil *login,* jika tidak, maka akan muncul pesan kesalahan. Setelah *login* ke dalam sistem, pendaftar memiliki pilihan *list* ujian untuk ujian, setelah memilih *list* ujian maka tes ujian masuk dimulai. Gambar 3.13 menjelaskan *sequence diagram* proses tes ujian masuk.

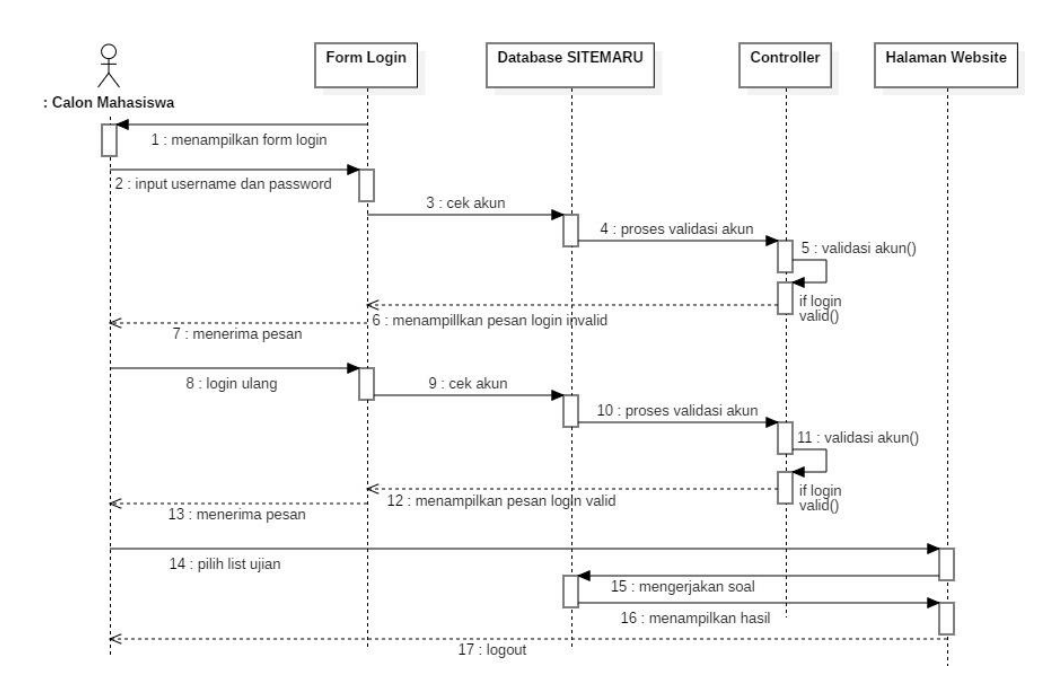

Gambar 3.13 *Sequence Diagram* Proses Tes Ujian Masuk

## **3.2.5** *Component Diagram*

*Component Diagram* menggambarkan struktur dan hubungan antara komponen perangkat lunak termasuk ketergantungan satu dengan yang lainnya, dapat juga berupa *interface* yaitu kumpulan layanan yang disediakan sebuah komponen untuk komponen lain. Komponen dalam sistem ini terbagi menjadi *interface*, data pendaftar, data ujian, data prodi, data pengguna, data nilai, dan aktor. Gambar 3.14 menjelaskan tentang *component diagram* tes masuk berbasis *website*.

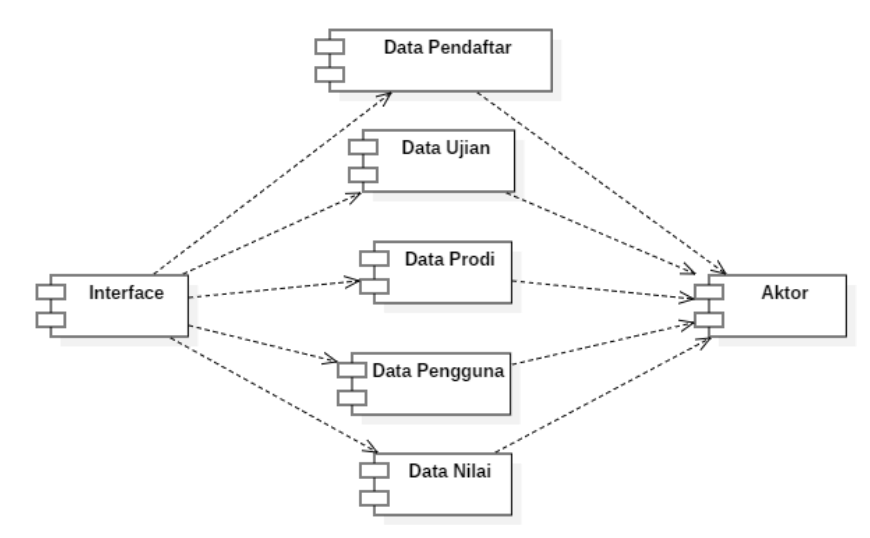

Gambar 3.14 *Component Diagram* Tes Masuk Berbasis *Website*

### **3.2.6** *Deployment Diagram*

*Deployment diagram* menunjukkan konfigurasi komponen dalam proses eksekusi aplikasi dan juga menggambarkan tata letak sistem secara fisik, menampakkan bagian-bagian *software* yang berjalan pada bagian-bagian *hardware*, menunjukkan komputer dengan perangkat *(node)* satu sama lain dan jenis hubungannya. *Deployment diagram* tes masuk berbasis *website* ditunjukkan pada Gambar 3.15.

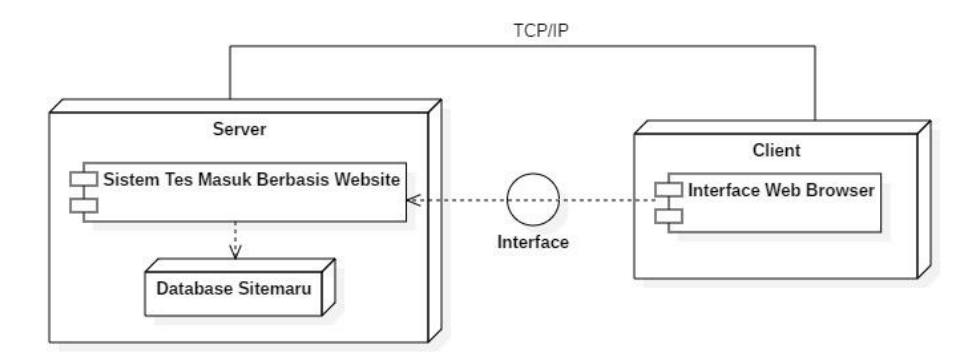

Gambar 3.15 *Deployment Diagram* Tes Masuk Berbasis *Website*

## **3.3 Desain Halaman Tampilan Program**

#### **3.3.1 Perancangan Halaman** *User*

### **3.3.1.1 Perancangan Halaman** *Login Admin*

Desain halaman *login admin* merupakan suatu halaman awal yang akan ditampilkan kepada *admin* ketika akan mengakses sistem. *Admin* harus memasukkan *username* dan *password* untuk dapat masuk ke dalam sistem. Desain halaman *login admin* ditunjukkan pada Gambar 3.16.

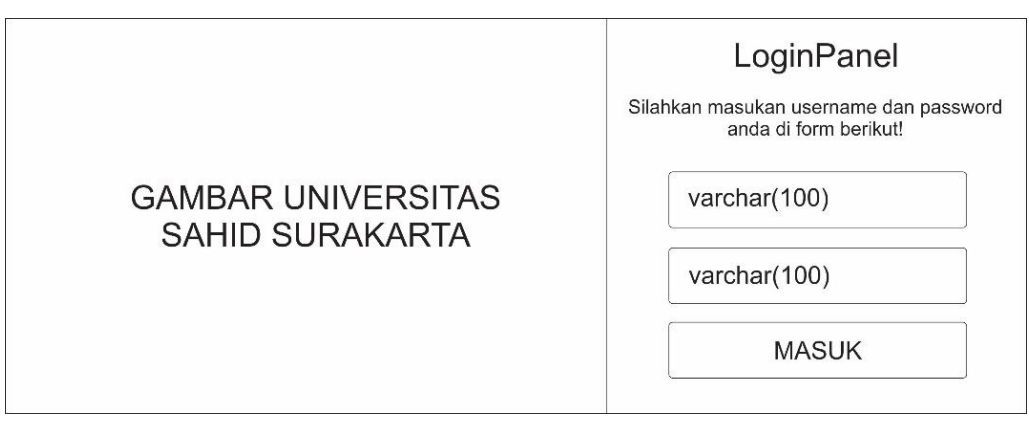

Gambar 3.16 Perancangan Halaman *Login Admin*

### **3.3.1.2 Perancangan Halaman** *Dashboard*

Desain halaman *dashboard admin* berisi desain *layout* yang terdapat tiga menu utama yaitu data master, data ujian, dan laporan. Halaman *dashboard* mempunyai fungsi untuk menampilkan informasi tambahan seperti jumlah ujian aktif, jumlah ujian yang tersedia, total pendaftar, dan persentase kelulusan pendaftar. Desain halaman *dashboard* ditunjukkan pada Gambar 3.17.

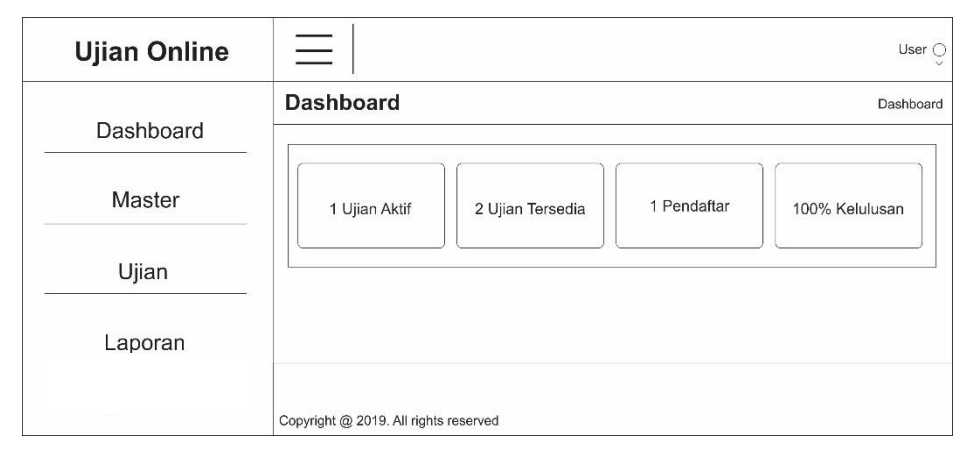

Gambar 3.17 Perancangan Halaman *Dashboard*

## **3.3.1.3 Perancangan Halaman Pengguna**

Desain halaman pengguna merupakan halaman yang akan mengelola data pengguna, seperti menambah, menghapus, dan mengubah akun yang sudah terdaftar di sistem yang nantinya akan berguna saat penggantian staf atau penambahan staf untuk sistem. Desain halaman pengguna ditunjukkan pada Gambar 3.18.

| <b>Ujian Online</b> | ═                                           | User $\odot$            |  |  |
|---------------------|---------------------------------------------|-------------------------|--|--|
| Dashboard           | Data Pengguna ⊕                             | Dashboard / Pengguna    |  |  |
| Master              | SHOW $10 \blacktriangleright$ ENTRIES       | Search:                 |  |  |
| Pengguna            | $#$<br>Nama Lengkap<br>$\Delta$<br>Username | Aksi<br>Dibuat<br>Level |  |  |
| Nama Ujian<br>Prodi | int(10)<br>varchar(100)<br>varchar(100)     | text<br>date            |  |  |
| Pendaftar           | Showing 1 to 1 of 1 entries                 |                         |  |  |
| Ujian               |                                             | 1<br>Next<br>Previous   |  |  |
| Laporan             |                                             |                         |  |  |
|                     | Copyright @ 2019. All rights reserved       |                         |  |  |

Gambar 3.18 Perancangan Halaman Pengguna

# **3.3.1.4 Perancangan Halaman Nama Ujian**

Desain halaman nama ujian merupakan halaman yang akan mengelola data nama ujian seperti menambah, menghapus, dan mengubah data ujian. Halaman ini terhubung dengan halaman buat ujian karena data nama ujian diperlukan untuk mengisi halaman *list* ujian. Desain halaman nama ujian ditunjukkan pada Gambar 3.19.

| <b>Ujian Online</b>               | $\equiv$                                           |        | User $\odot$           |
|-----------------------------------|----------------------------------------------------|--------|------------------------|
| Dashboard                         | Data Nama Ujian +                                  |        | Dashboard / Nama Ujian |
| Master<br>$\checkmark$            | SHOW $10 \div$ ENTRIES<br># $\wedge$<br>Nama Ujian | Dibuat | Search:<br>Aksi        |
| Pengguna<br>Pelajaran<br>Prodi    | int(10)<br>varchar(100)                            | date   |                        |
| Siswa<br>Ujian<br>$\checkmark$    | Showing 1 to 1 of 1 entries                        |        | Next<br>1<br>Previous  |
| Laporan<br>$\checkmark$<br>$\sim$ | Copyright @ 2019. All rights reserved              |        |                        |

Gambar 3.19 Perancangan Halaman Nama Ujian

# **3.3.1.5 Perancangan Halaman Prodi**

Desain halaman prodi merupakan halaman yang akan mengelola data prodi, seperti menambah, menghapus, dan mengubah data prodi yang tersedia di Universitas Sahid Surakarta. Desain halaman prodi ditunjukkan pada Gambar 3.20.

| <b>Ujian Online</b>     | $\equiv$                              |         | User $\odot$          |
|-------------------------|---------------------------------------|---------|-----------------------|
| Dashboard               | Data Prodi<br>$^{(+)}$                |         | Dashboard / Prodi     |
| Master<br>$\checkmark$  | SHOW $10 \blacktriangleright$ ENTRIES | Search: |                       |
| Pengguna                | # $\wedge$<br>Nama Prodi              | Dibuat  | Aksi                  |
| Nama Ujian              | int(10)<br>varchar(100)               | date    |                       |
| Prodi                   |                                       |         |                       |
| Pendaftar               | Showing 1 to 1 of 1 entries           |         |                       |
| Ujian<br>$\checkmark$   |                                       |         | Next<br>1<br>Previous |
| $\checkmark$<br>Laporan |                                       |         |                       |
|                         | Copyright @ 2019. All rights reserved |         |                       |

Gambar 3.20 Perancangan Halaman Prodi

# **3.3.1.6 Perancangan Halaman Pendaftar**

Desain halaman pendaftar merupakan halaman yang akan mengelola data pendaftar, seperti menambah, menghapus, dan mengubah data pendaftar di Universitas Sahid Surakarta. Desain halaman pendaftar ditunjukkan pada Gambar 3.21.

| <b>Ujian Online</b>                 | $\overline{\phantom{0}}$                                             |            |                                  |             |          | User $\odot$         |  |
|-------------------------------------|----------------------------------------------------------------------|------------|----------------------------------|-------------|----------|----------------------|--|
| Dashboard<br>Master<br>$\checkmark$ | Data Pendaftar <sup>@</sup><br>SHOW $10 \blacktriangleright$ ENTRIES |            | Dashboard / Pendaftar<br>Search: |             |          |                      |  |
| Pengguna                            | # ^<br>Nama                                                          | <b>NIP</b> | Prodi                            | Telepon     | Dibuat   | Aksi                 |  |
| Nama Ujian<br>Prodi                 | int(10)<br>varchar(100)                                              | int(30)    | varchar(100)                     | varchar(20) | date     |                      |  |
| Pendaftar<br>Ujian<br>$\checkmark$  | Showing 1 to 1 of 1 entries                                          |            |                                  |             | Previous | Next<br>$\mathbf{1}$ |  |
| $\ddot{}$<br>Laporan                |                                                                      |            |                                  |             |          |                      |  |
|                                     | Copyright @ 2019. All rights reserved                                |            |                                  |             |          |                      |  |

Gambar 3.21 Perancangan Halaman Pendaftar

# **3.3.1.7 Perancangan Halaman Buat Ujian**

Desain halaman buat ujian merupakan suatu halaman untuk membuat ujian dengan cara membuat sebuah soal-soal yang nantinya akan diujikan untuk pendaftar atau calon mahasiswa. Desain halaman buat ujian ditunjukkan pada Gambar 3.22.

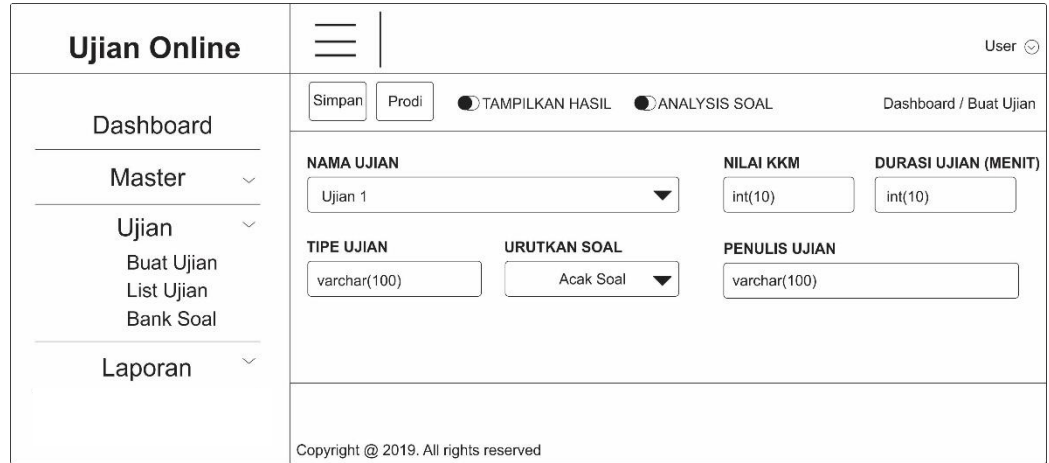

Gambar 3.22 Perancangan Halaman Buat Ujian

# **3.3.1.8 Perancangan Halaman** *List* **Ujian**

Desain halaman *list* ujian merupakan suatu halaman yang akan mengelola semua ujian yang sudah diisi soal maupun yang belum, di halaman ini *admin* dapat mengisi soal, mengubah data ujian, dan menghapus data ujian. Desain halaman *list*  ujian ditunjukkan pada Gambar 3.23.

| <b>Ujian Online</b>                                 | $\equiv$<br>User $\odot$                                                                                 |
|-----------------------------------------------------|----------------------------------------------------------------------------------------------------|
| <b>Dashboard</b>                                    | List Ujian $\odot$<br>Dashboard / List Ujian                                                             |
| Master<br>$\checkmark$                              | SHOW $\boxed{10 \blacktriangleright$ ENTRIES<br>Search:                                                  |
| Ujian<br>$\checkmark$                               | # $\wedge$<br>Nama Ujian - Tipe<br><b>KKM</b><br><b>Total Soal</b><br>Dibuat<br>Aktif<br>Aksi<br>Penulis |
| <b>Buat Ujian</b><br>List Ujian<br><b>Bank Soal</b> | $\bullet$<br>varchar(100)<br>int(10)<br>varchar(100)<br>int(10)<br>int(10)<br>date                       |
|                                                     | Showing 1 to 1 of 1 entries                                                                              |
| $\checkmark$<br>Laporan                             | $\overline{1}$<br>Next<br>Previous                                                                       |
|                                                     | Copyright @ 2019. All rights reserved                                                                    |

Gambar 3.23 Perancangan Halaman *List* Ujian

# **3.3.1.9 Perancangan Halaman Bank Soal**

Desain halaman bank soal merupakan suatu halaman yang akan melihat semua rincian soal yang sudah dimasukkan ke dalam sistem. Desain halaman bank soal ditunjukkan pada Gambar 3.24.

| <b>Ujian Online</b>                                          | $\equiv$                              | User $\odot$            |
|--------------------------------------------------------------|---------------------------------------|-------------------------|
| Dashboard                                                    | Bank Soal $\odot$                     | Dashboard / Bank Soal   |
| Master<br>$\checkmark$                                       | SHOW $10 \blacktriangleright$ ENTRIES | Search:                 |
| $\checkmark$                                                 | # ^<br>Nama Ujian<br>Pertanyaan       | Total<br>Aksi<br>Dibuat |
| Ujian<br><b>Buat Ujian</b><br>List Ujian<br><b>Bank Soal</b> | int(10)<br>varchar(100)<br>text       | int(10)<br>date         |
| $\checkmark$<br>Laporan                                      | Showing 1 to 1 of 1 entries           | 1<br>Next<br>Previous   |
|                                                              | Copyright @ 2019. All rights reserved |                         |

Gambar 3.24 Perancangan Halaman Bank Soal

## **3.3.1.10 Perancangan Halaman Laporan Hasil Ujian**

Desain halaman laporan hasil ujian merupakan halaman yang akan menampilkan hasil ujian pendaftar, halaman ini berfungsi untuk menampilkan hasil ujian berdasarkan prodi yang dipilih pendaftar dan data yang tampil dapat di-*export*  dalam bentuk \*.pdf. Desain halaman hasil ujian ditunjukkan pada Gambar 3.25.

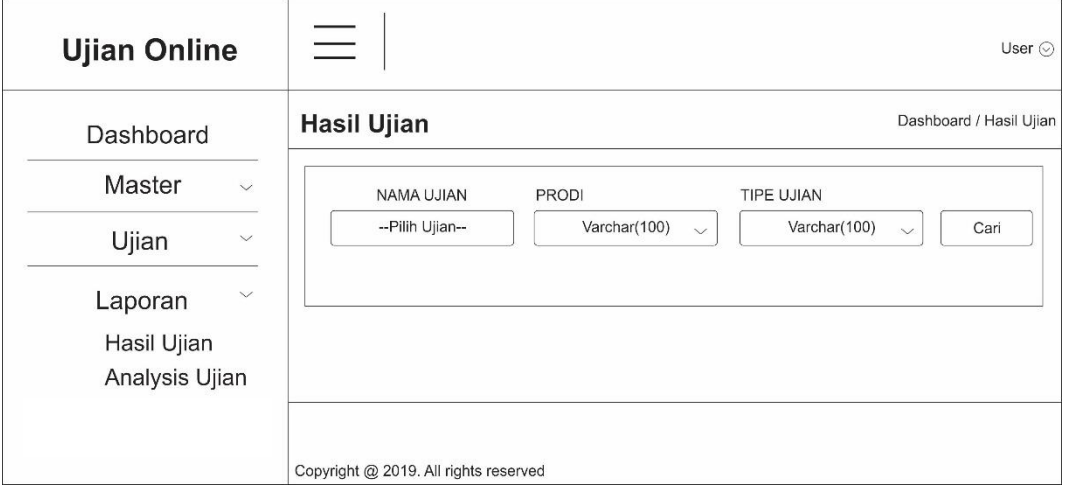

Gambar 3.25 Perancangan Halaman Laporan Hasil Ujian

## **3.3.1.11 Perancangan Halaman Laporan** *Analysis* **Ujian**

Desain halaman laporan *analysis* ujian merupakan halaman yang akan menganalisis ujian, halaman ini berfungsi untuk menganalisis setiap soal yang dikerjakan oleh pendaftar, misalnya untuk soal nomor satu terdapat satu jawaban benar, satu jawaban salah dan enam orang belum mengerjakan. Desain halaman *analysis* ujian ditunjukkan pada Gambar 3.26.

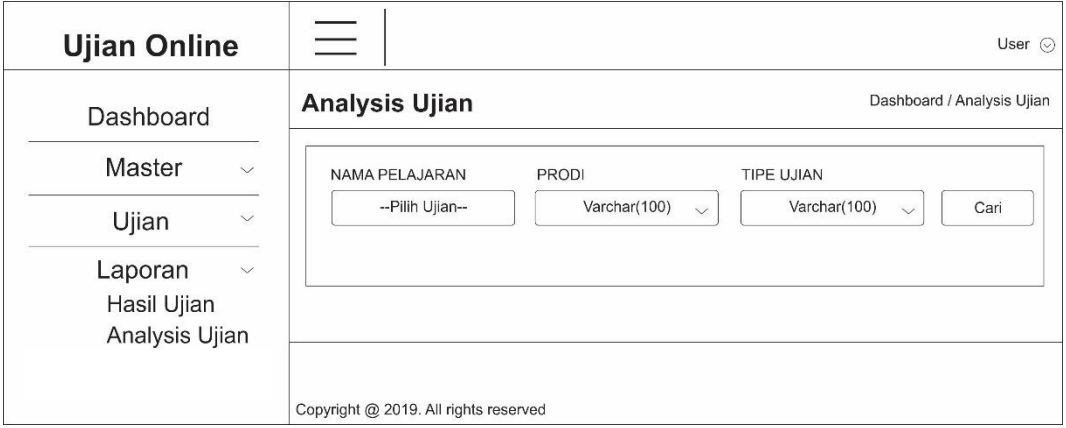

Gambar 3.26 Perancangan Halaman Laporan *Analysis* Ujian

# **3.3.1.12 Perancangan Halaman Tambah Pengguna**

Desain halaman tambah pengguna merupakan suatu halaman untuk menambahkan data *user* yang berhak mengakses sistem ini. Desain halaman tambah pengguna ditunjukkan pada Gambar 3.27.

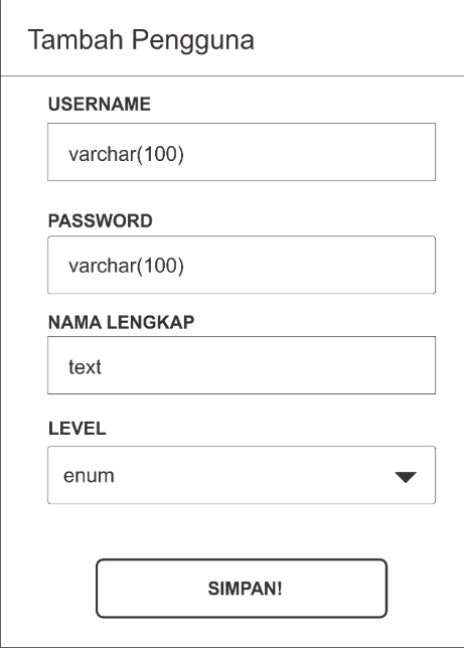

Gambar 3.27 Perancangan Halaman Tambah Pengguna

# **3.3.1.13 Perancangan Halaman Tambah Nama Ujian**

Desain halaman tambah nama ujian merupakan suatu halaman untuk menambahkan data nama ujian yang akan diujikan dalam sistem tes masuk berbasis *website*. Desain halaman tambah nama ujian ditunjukkan pada Gambar 3.28.

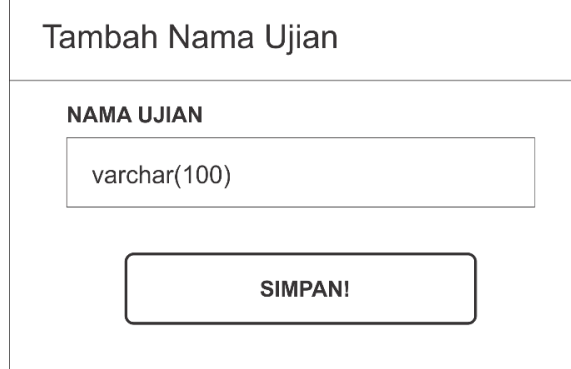

Gambar 3.28 Perancangan Halaman Tambah Nama Ujian

## **3.3.1.14 Perancangan Halaman Tambah Prodi**

Desain halaman tambah prodi merupakan suatu halaman untuk menambahkan data nama prodi yang tersedia di Universitas Sahid Surakarta. Desain halaman tambah prodi ditunjukkan pada Gambar 3.29.

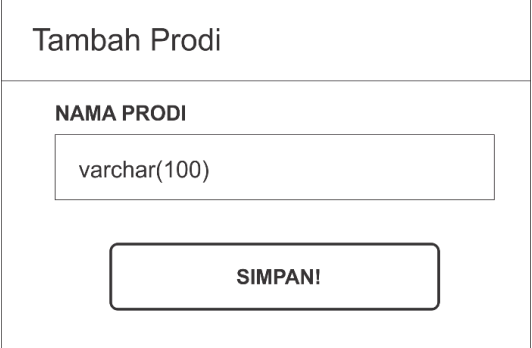

Gambar 3.29 Perancangan Halaman Tambah Prodi

## **3.3.1.15 Perancangan Halaman Tambah Pendaftar**

Desain halaman tambah pendaftar merupakan suatu halaman untuk menambahkan data pendaftar atau calon mahasiswa, halaman ini berfungsi untuk mendaftarkan peserta ujian yang akan mengikuti tes ujian masuk berbasis *website*. Desain halaman tambah pendaftar ditunjukkan pada Gambar 3.30.

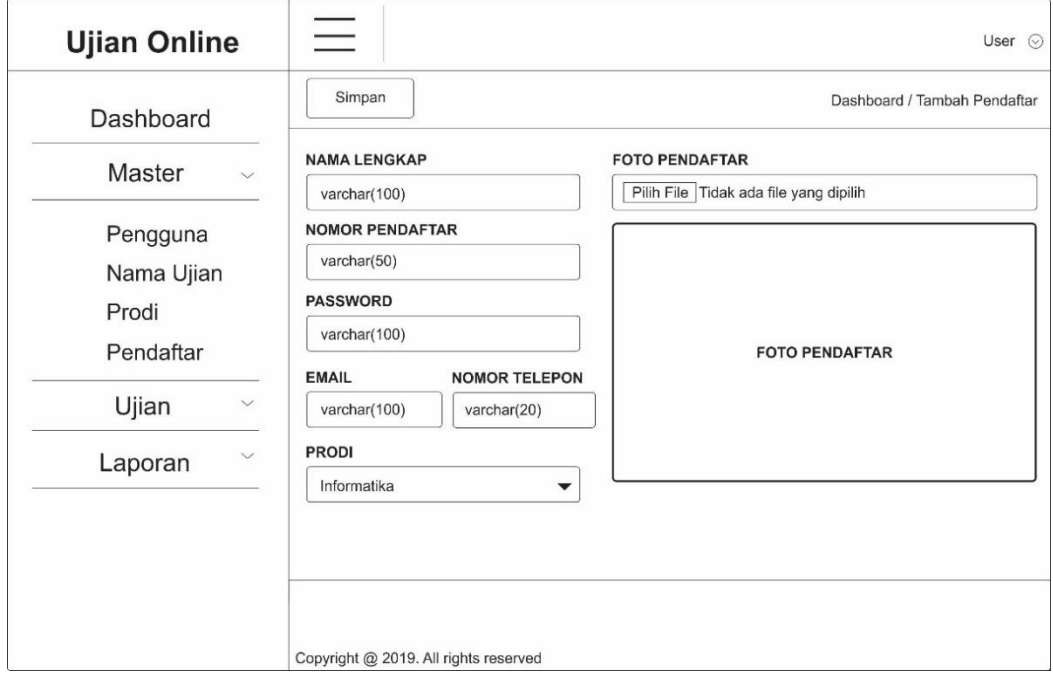

Gambar 3.30 Perancangan Halaman Tambah Pendaftar

## **3.3.1.16 Perancangan Halaman** *Login* **Pendaftar**

Desain halaman *login* pendaftar merupakan suatu halaman awal yang akan ditampilkan kepada pendaftar ketika akan mengerjakan soal. pendaftar harus memasukkan nomor pendaftar dan *password* untuk dapat masuk ke dalam sistem. Desain halaman *login* pendaftar ditunjukkan pada Gambar 3.31.

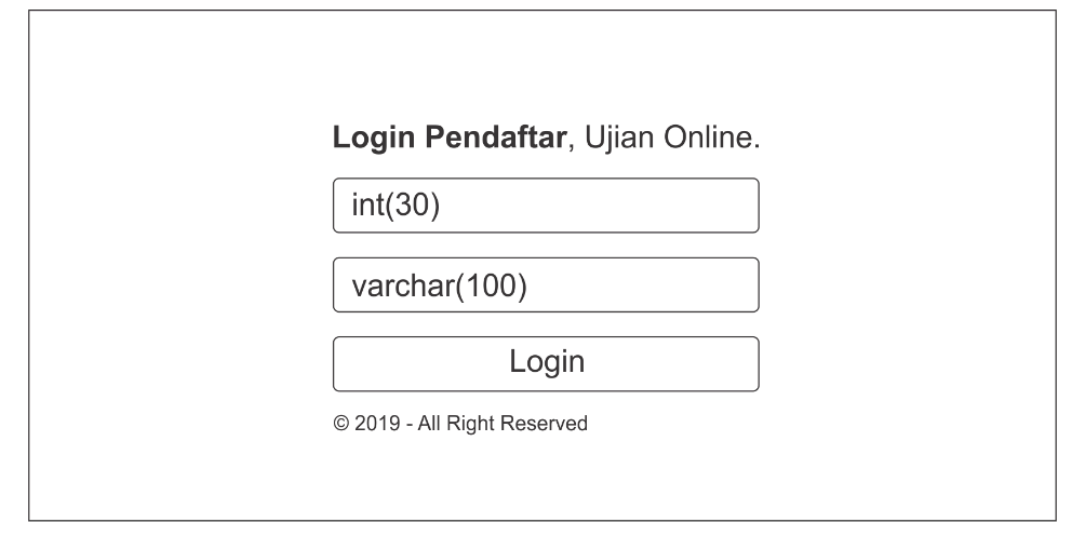

Gambar 3.31 Perancangan Halaman *Login* Pendaftar

# **3.3.1.17 Perancangan Halaman** *List* **Ujian Pendaftar**

Desain halaman *list* ujian pendaftar merupakan halaman yang akan menampilkan *list* ujian yang tersedia oleh sistem, halaman ini berfungsi untuk menampilkan daftar ujian. Desain halaman *list* ujian pendaftar ditunjukkan pada Gambar 3.32.

| <b>Ujian Online</b> |                             | List Ujian                            | Riwayat Ujian        |                     |             | User $\sim$      |
|---------------------|-----------------------------|---------------------------------------|----------------------|---------------------|-------------|------------------|
|                     |                             |                                       |                      |                     |             |                  |
| List Ujian          |                             |                                       |                      |                     |             |                  |
| SHOW                | $10 - 8$                    | <b>ENTRIES</b>                        |                      |                     |             | SEARCH:          |
| #                   | $\mathbf{v}$                | Nama Ujian - Tipe                     | $E_{\text{max}}$ KKM | $\angle$ Lama Ujian | $\div$ Soal | $\div$ Penulis   |
| int(10)             |                             | varchar(100)                          | int(10)              | int(10)             | text        | varchar(100)     |
|                     |                             |                                       |                      |                     |             | Previous<br>Next |
|                     | Showing 0 to 0 of 0 entries |                                       |                      |                     |             |                  |
|                     |                             |                                       |                      |                     |             |                  |
|                     |                             | Copyright © 2019. All rights reserved |                      |                     |             |                  |

Gambar 3.32 Perancangan Halaman *List* Ujian Pendaftar

## **3.3.1.18 Perancangan Halaman Mulai Ujian**

Desain halaman mulai ujian merupakan halaman yang akan menampilkan semua soal ujian dan akan dikerjakan oleh pendaftar. Desain halaman mulai ujian ditunjukkan pada Gambar 3.33.

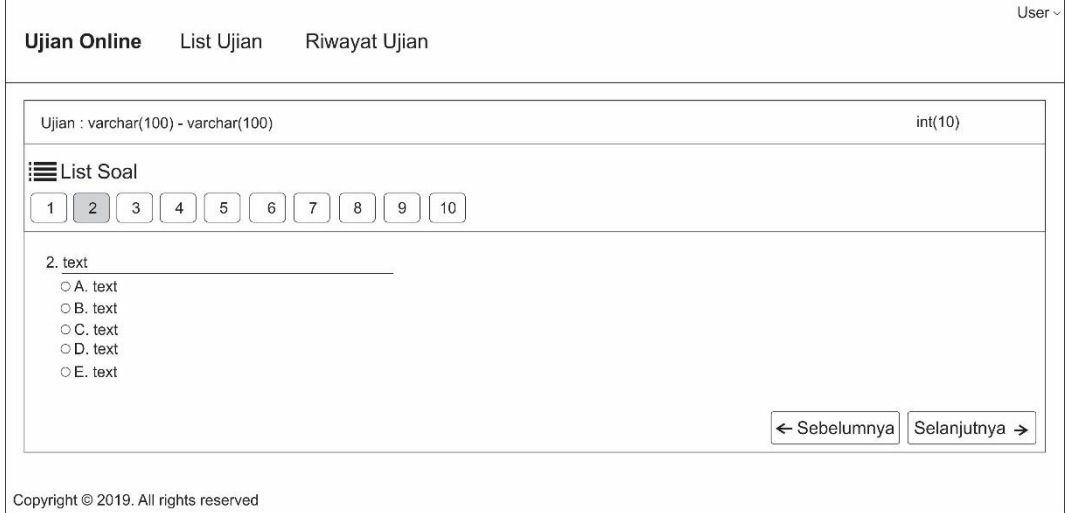

Gambar 3.33 Perancangan Halaman Mulai Ujian

# **3.3.1.19 Perancangan Halaman Riwayat Ujian Pendaftar**

Desain halaman riwayat ujian pendaftar merupakan halaman yang akan menampilkan riwayat ujian, halaman ini berfungsi untuk menampilkan riwayat hasil ujian pendaftar dengan semua hasil gagal atau lulus. Desain halaman riwayat ujian pendaftar ditunjukkan pada Gambar 3.34.

| <b>Ujian Online</b>                   | List Ujian                                                                 | Riwayat Ujian |                                      |                         |                                    |                                       | User $\vee$                        |
|---------------------------------------|----------------------------------------------------------------------------|---------------|--------------------------------------|-------------------------|------------------------------------|---------------------------------------|------------------------------------|
| Riwayat Ujian                         |                                                                            |               |                                      |                         |                                    |                                       |                                    |
| SHOW<br>$10 - 7$                      | <b>ENTRIES</b>                                                             |               |                                      |                         |                                    | SEARCH:                               |                                    |
| $\#$<br>int(10)                       | Nama Ujian - Tipe <sub>+</sub> KKM<br>$\blacktriangledown$<br>varchar(100) | int(10)       | $\overline{a}$ Lama Ujian<br>int(10) | $\epsilon$ Soal<br>text | $\epsilon$ Penulis<br>varchar(100) | Dikumpulkan<br>$\epsilon$<br>datetime | $\ast$ Hasil Ujian $\ast$<br>Lihat |
|                                       |                                                                            |               |                                      |                         |                                    | Previous   1                          | Next                               |
| Showing 0 to 0 of 0 entries           |                                                                            |               |                                      |                         |                                    |                                       |                                    |
| Copyright @ 2019. All rights reserved |                                                                            |               |                                      |                         |                                    |                                       |                                    |

Gambar 3.34 Perancangan Halaman Riwayat Ujian Pendaftar

## **3.3.1.20 Perancangan Halaman Laporan Hasil Ujian Pendaftar**

Desain halaman laporan hasil ujian pendaftar merupakan halaman yang akan menampilkan hasil ujian, halaman ini berfungsi untuk menampilkan hasil ujian pendaftar saat pendaftar sudah menyelesaikan semua soal yang diujikan, selain menampilkan nilai halaman ini juga bisa menampilkan jawaban dan keterangan lulus atau tidak lulus. Desain halaman laporan hasil ujian pendaftar ditunjukkan pada Gambar 3.35.

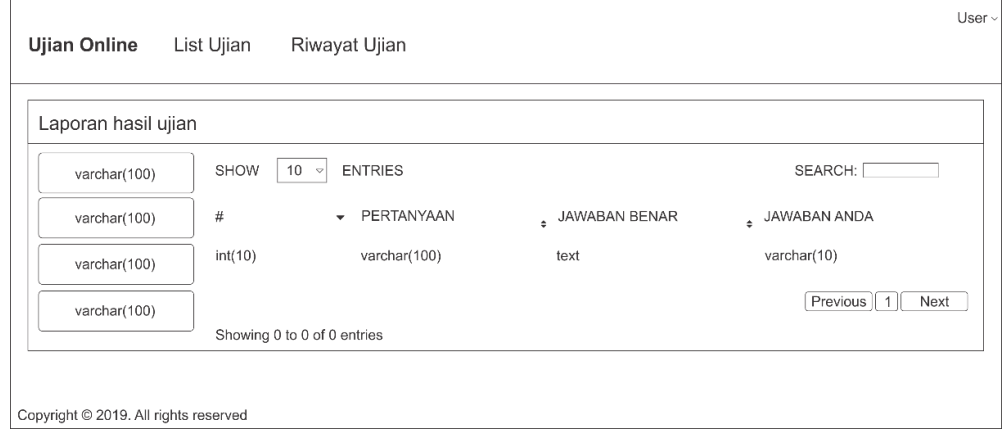

Gambar 3.35 Perancangan Halaman Laporan Hasil Ujian Pendaftar